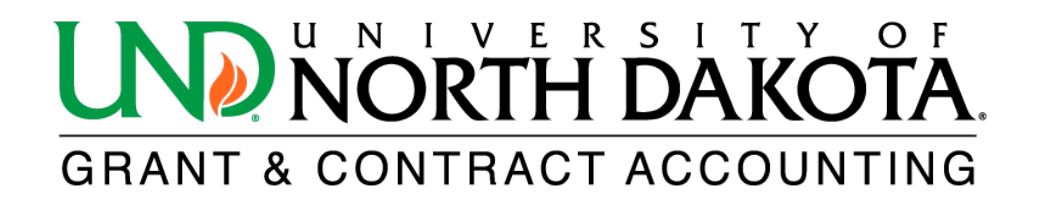

## **PI Report**

The HE PI Report will summarize the budget, current expenditures, encumbrances, and cumulative expenditures for an award or project under a Principal Investigator (PI).

To access the HE PI Report in [PeopleSoft Finance,](https://prd.fin.ndus.edu/psc/hefp/EMPLOYEE/ERP/c/NUI_FRAMEWORK.PT_LANDINGPAGE.GBL?) log in and click on the NavBar icon @ located in the upper right corner. From there, select Menu and scroll down to Grants. Click on Interactive Reports to find the HE PI Report.

If you do not have access to PeopleSoft Finance, please click on the following link to learn how to obtain access: [https://campus.und.edu/finance/finance-access-request.html.](https://campus.und.edu/finance/finance-access-request.html)

1. Complete the following fields. All fields with an asterisk (\*) are required.

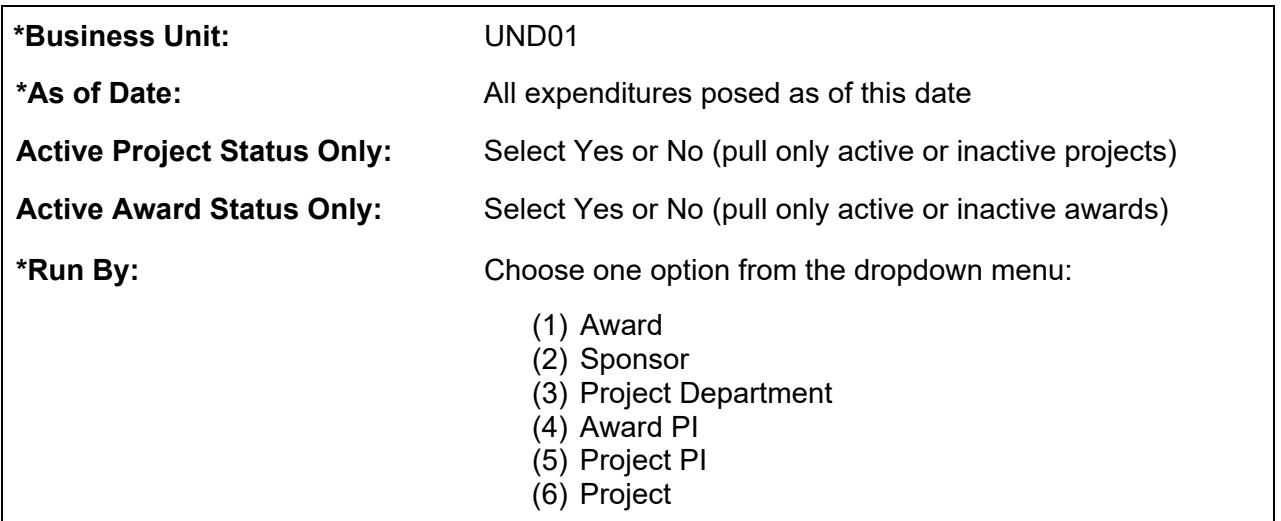

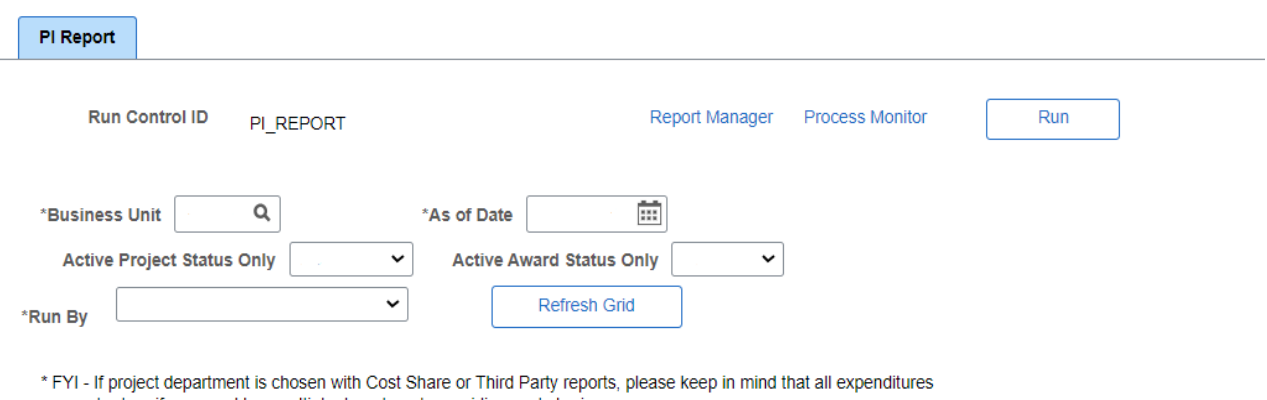

may not return if an award has multiple departments providing cost sharing. \*\* If multiple departments are providing cost sharing or have third party transactions posted, a separate report cost share or third party report will print for each.

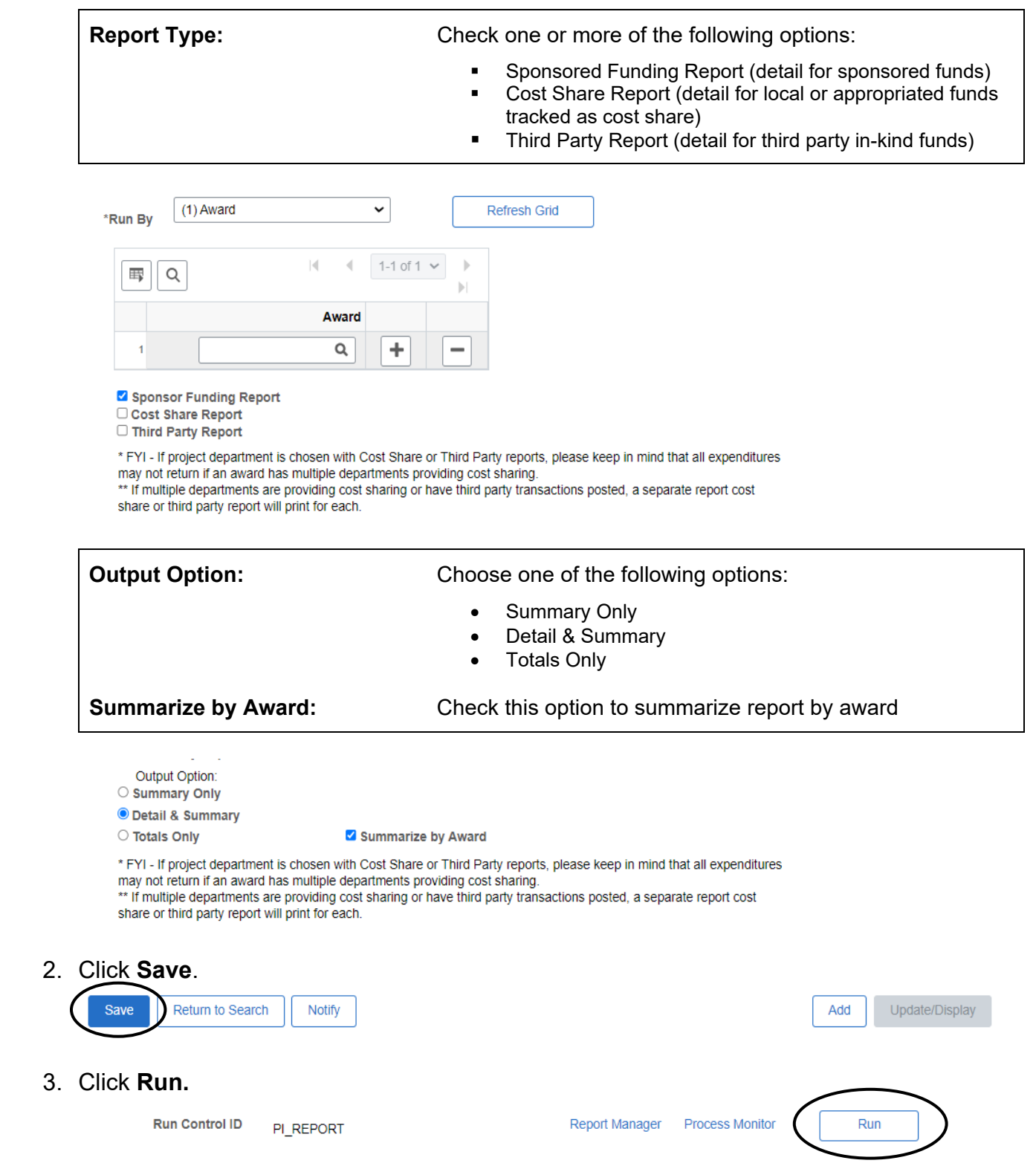

4. Select **PDF** or **XLS Format** in **Process Scheduler Request** and click **OK**.

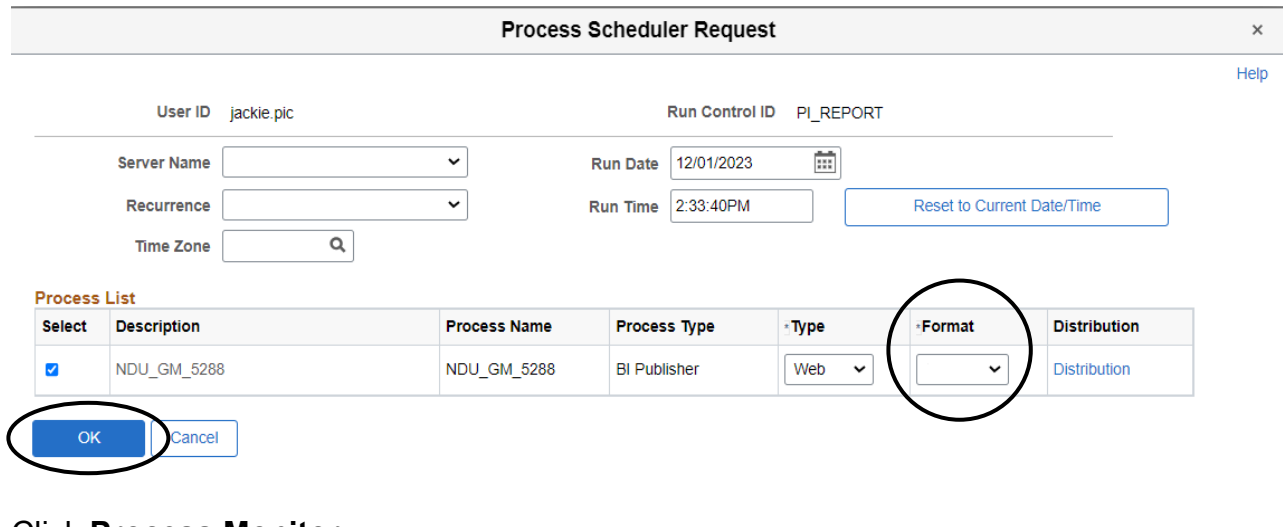

5. Click **Process Monitor**.

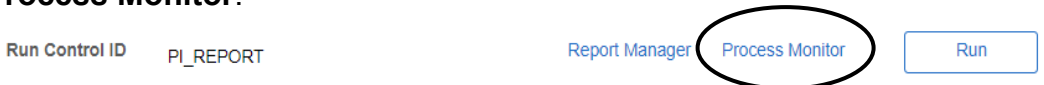

6. Click **Refresh** until the Run Status reads **Success,** and the Distribution Status reads **Posted**.

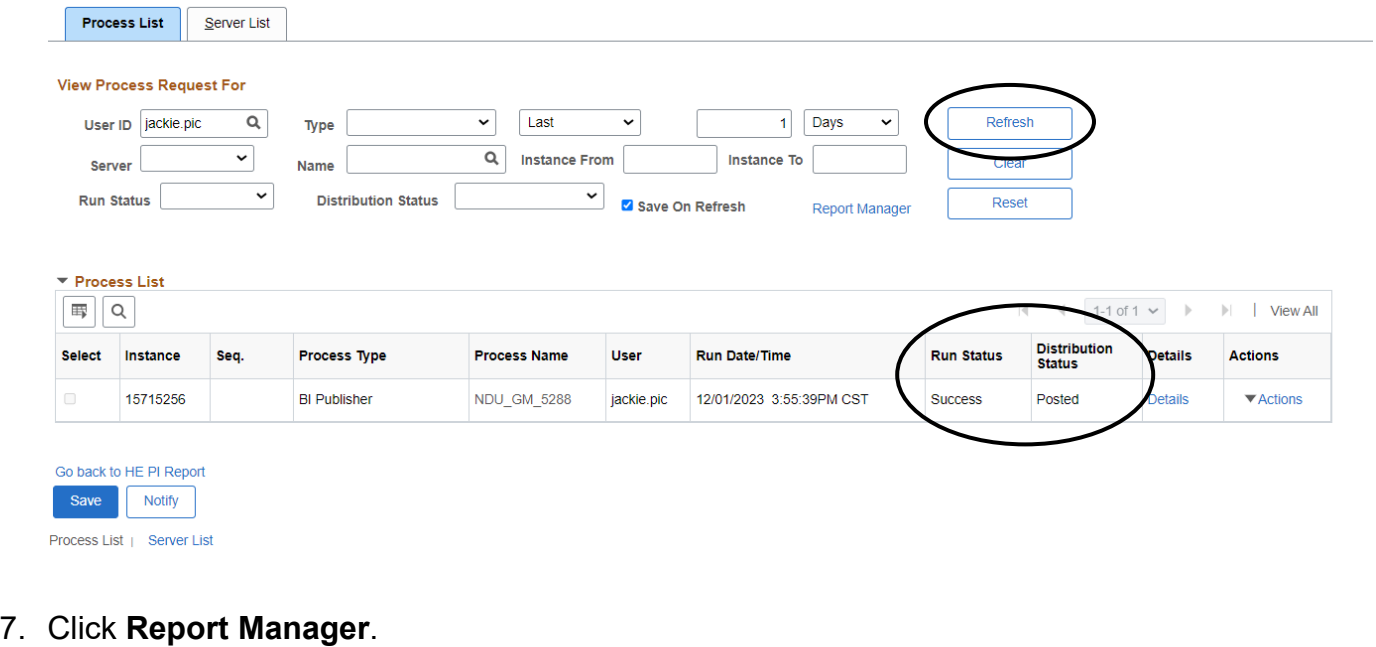

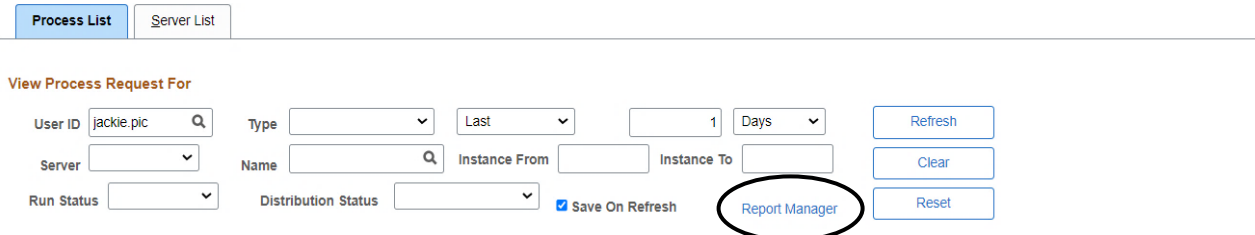

## 8. Click the hyperlink of the desired report.

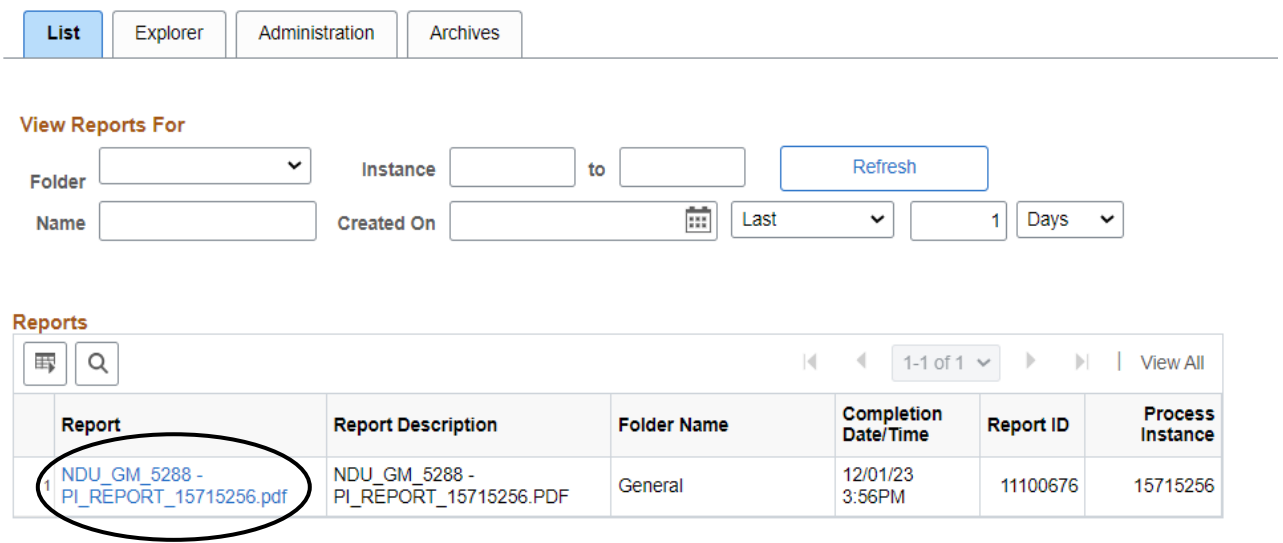